## How to setting motion detection function in IP cameras?

## Ans:

1. Select motion detection area that you needs.

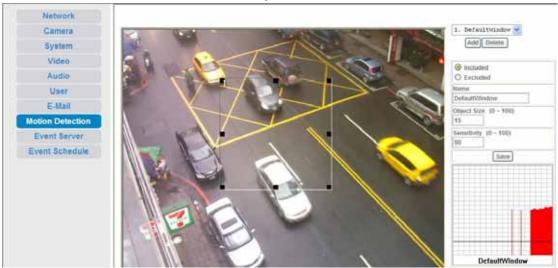

2. Setting SMTP server

ex: Authentication E-mail address: <a href="mailto:wayne.wu@airlive.com">wayne.wu@airlive.com</a>
Receiver E-Mail address: <a href="mailto:airtest@yahoo.com">airtest@yahoo.com</a>

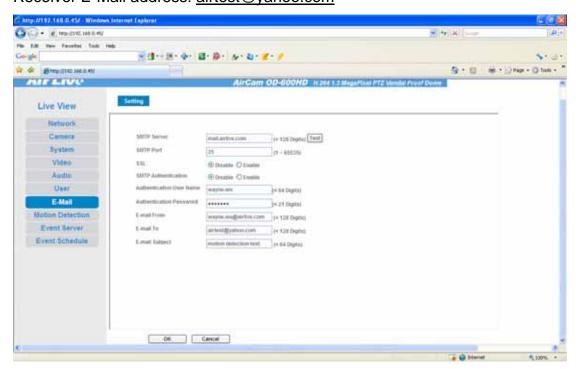

## 3. Setting Event Schedule

Type: Select **Event Trigger** 

Enable Time: Choosing time that you want.

Trigger by: Select **Motion Area** and Area that you want.

Action: Select Send to Mail

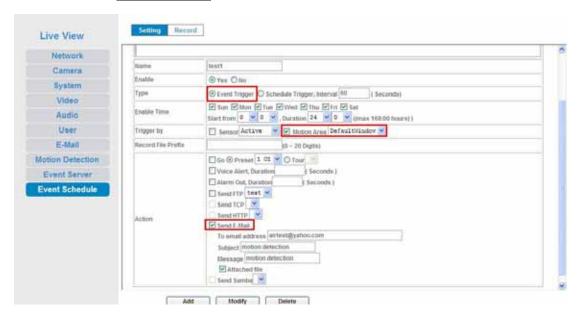